**COMPREHENSIVE GENERAL LUMI COURSE WARSAW, POLAND**

# **INTRODUCTION TO ROCGDB**

**SUYASH TANDON, SAMUEL ANTAO, BOB ROBEY**

**JAKUB KURZAK - PRESENTER**

ADVANCED MICRO DEVICES, INC.

AMDA together we advance\_

slides on LUMI in /project/project\_465000644/Slides/AMD hands-on exercises: https://hackmd.io/@sfantao/H1QU6x hands-on source code: /project/project\_465000644/Exerc

## **rocgdb**

- AMD ROCm source-level debugger for Linux®
- based on the GNU Debugger (GDB)
	- tracks upstream GDB master
	- standard GDB commands for both CPU and GPU debugging
- considered a prototype
	- focus on source line debugging
	- no symbolic variable debugging yet

# **simple saxpy kernel**

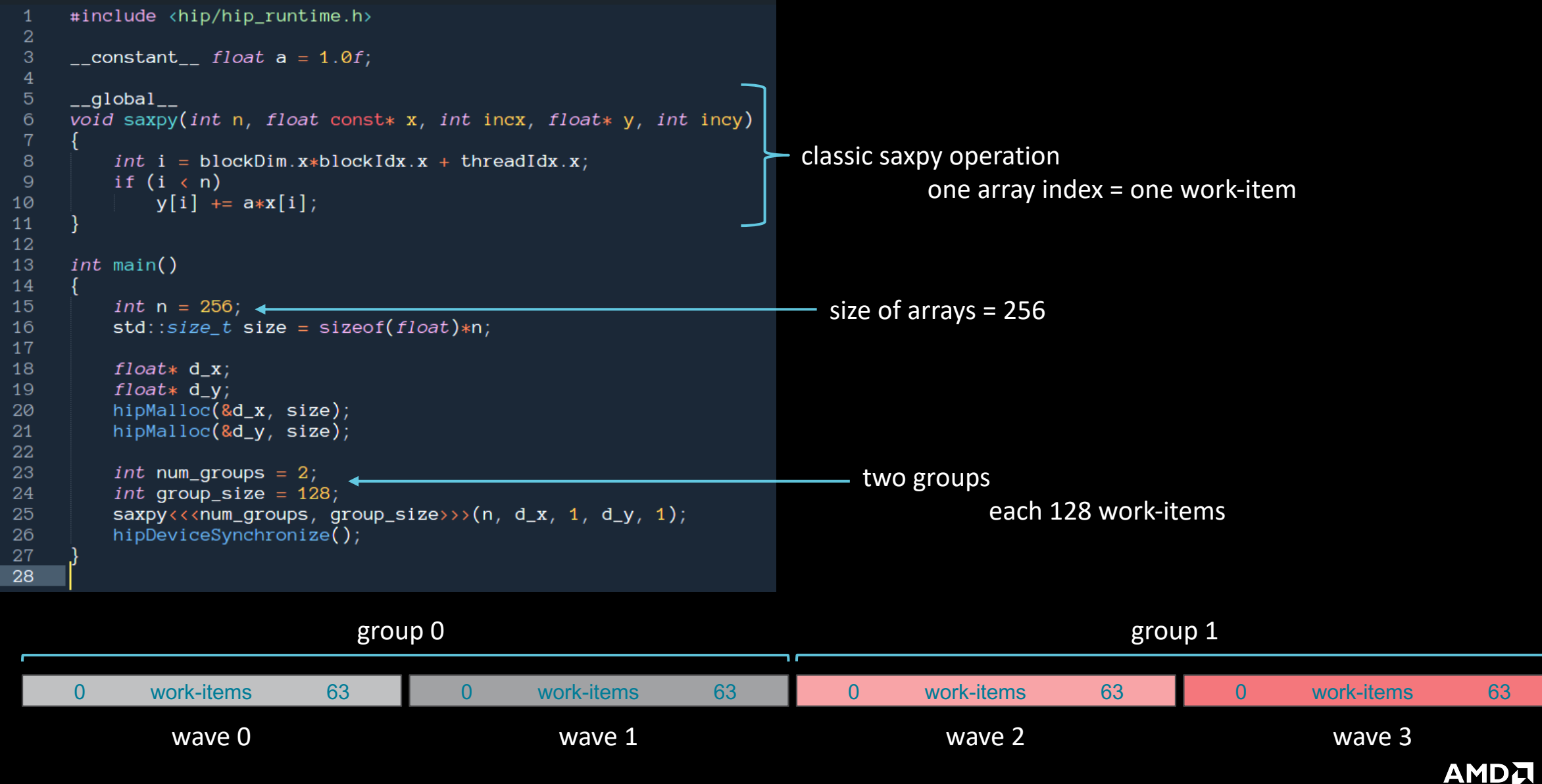

together we advance\_

### **cause a page fault**

```
#include <hip/hip_runtime.h>
 -1
 \overline{2}3
     \text{\_}constant\text{\_} float a = 1.0f;
 \overline{4}_{-}global_{-}5\overline{)}void saxpy(int n, float const* x, int incx, float* y, int incy)
6
          int i = blockDim.x * blockIdx.x + threadIdx.x;8
-9
          if (i \lt n)y[i] += a*x[i];
10
1112
13
     int main()
14
15
          int n = 256;
          std::size_t size = sizeof(float)*n;16
17
18
          float* d_x;19
          float* d_y;// hipMalloc(&d_x, size);
20
          // hipMalloc(&d_y, size);
21
22
23
          int num_groups = 2;
          int group_size = 128;
24
25
          saxyy \ll \ll num_grows, group_size \gg (n, d_x, 1, d_y, 1);hipDeviceSynchronize();
26
27
28
```
Break it by commenting out the allocations. (better to initialize the pointers to nullptr)

It's important to synchronize before exit.

Otherwise, the CPU thread may quit before the GPU gets a chance to report the error.

## **compile with hipcc**

```
#include <hip/hip_runtime.h>
 -1
                                                                                Need be, set the target
\overline{2}3
     \text{\_}constant\text{\_} float a = 1.0f;
                                                                                • gfx906 – MI50, MI60, Radeon 7
5\overline{)}_{-}global_{-}• gfx908 - M1100void saxpy(int n, float const* x, int incx, float* y, int incy)
6
                                                                                • fgx90a - M12008
          int i = blockDim.x * blockIdx.x + threadIdx.x;\overline{9}if (i \lt n)y[i] += a*x[i];
10
                                                saxpy$ hipcc --amdgpu-target=gfx906 -o saxpy saxpy.hip.cpp
1112
     int main()
13
14
15
         int n = 256;
16
         std::size_t size = sizeof(float)*n;17
18
         float* d_x;19
         float* d_y;20
         // hipMalloc(&d_x, size);
         // hipMalloc(&d_y, size);
21
22
23
          int num_groups = 2;
24
          int group_size = 128;
25
         saxyy<<num\_groups, group_size>>(n,26
         hipDeviceSynchronize();
27
28
```
### run

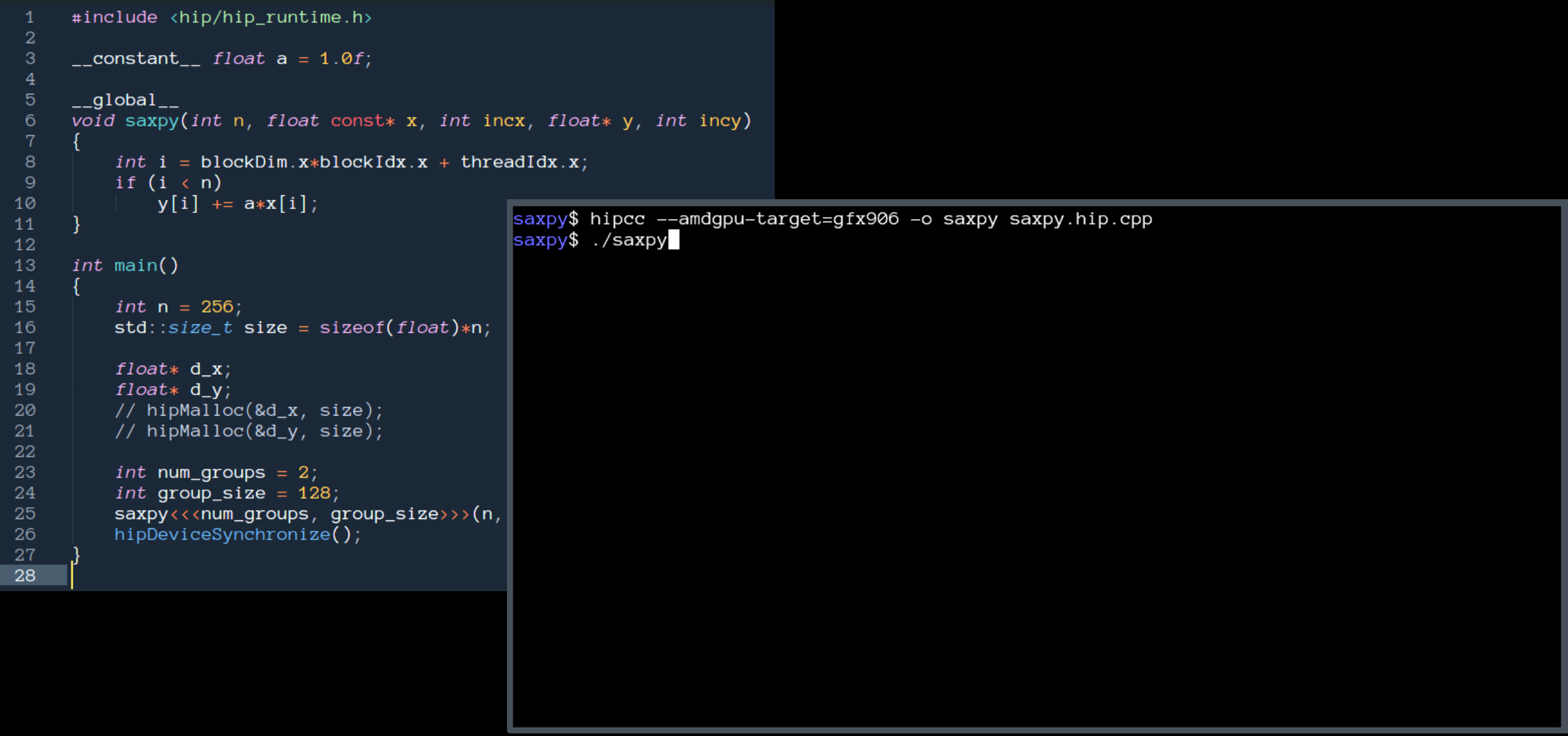

# **get a page fault**

```
#include <hip/hip_runtime.h>
\overline{2}\mathbf{3}\text{\_}constant\text{\_} float a = 1.0f;
 \overline{4}_{-}global_{-}5<sup>5</sup>void saxpy(int n, float const* x, int incx, float* y, int incy)
6
8
          int i = blockDim.x * blockIdx.x + threadIdx.x;\overline{9}if (i \lt n)y[i] += a*x[i];
10
                                                  saxpy$ hipcc --amdgpu-target=gfx906 -o saxpy saxpy.hip.cpp
11saxpy$ ./saxpy
12
                                                  Memory access fault by GPU node-4 (Agent handle: 0x19dee10) on address (nil). Reason: Page not
13
     int main()
                                                   present or supervisor privilege.
14
                                                  Aborted (core dumped)
15
          int n = 256;
                                                  saxpy$
16
          std::size_t size = sizeof(float)*n;17
18
          float* d_x;19
          float* d_y;20
          // hipMalloc(&d_x, size);
         // hipMalloc(&d_y, size);
21
22
23
          int num_groups = 2;
24
          int group_size = 128;
25
          saxyy<<num\_groups, group_size>>(n,26
         hipDeviceSynchronize();
27
28
```
# run with rocgdb

```
#include <hip/hip_runtime.h>
 -1
\overline{2}\overline{3}\text{\_}constant\text{\_} float a = 1.0f;
     _{-}global_{-}5\overline{)}void saxpy(int n, float const* x, int incx, float* y, int incy)
6
          int i = blockDim.x * blockIdx.x + threadIdx.x;8
          if (i \lt n)\overline{9}y[i] += a*x[i];
10
                                                   saxpy$ rocgdb saxpy
1112
13
     int main()
14
15
          int n = 256;
16
          std::size_t size = sizeof(float)*n;17
18
          float* d_x;19
          float* d_y;// hipMalloc(&d_x, size);
20
          // hipMalloc(&d_y, size);
21
22
23
          int num_groups = 2;
24
          int group_size = 128;
25
          saxyy<<num\_groups, group_size>>(n,26
          hipDeviceSynchronize();
27\,28
```
# **get more info**

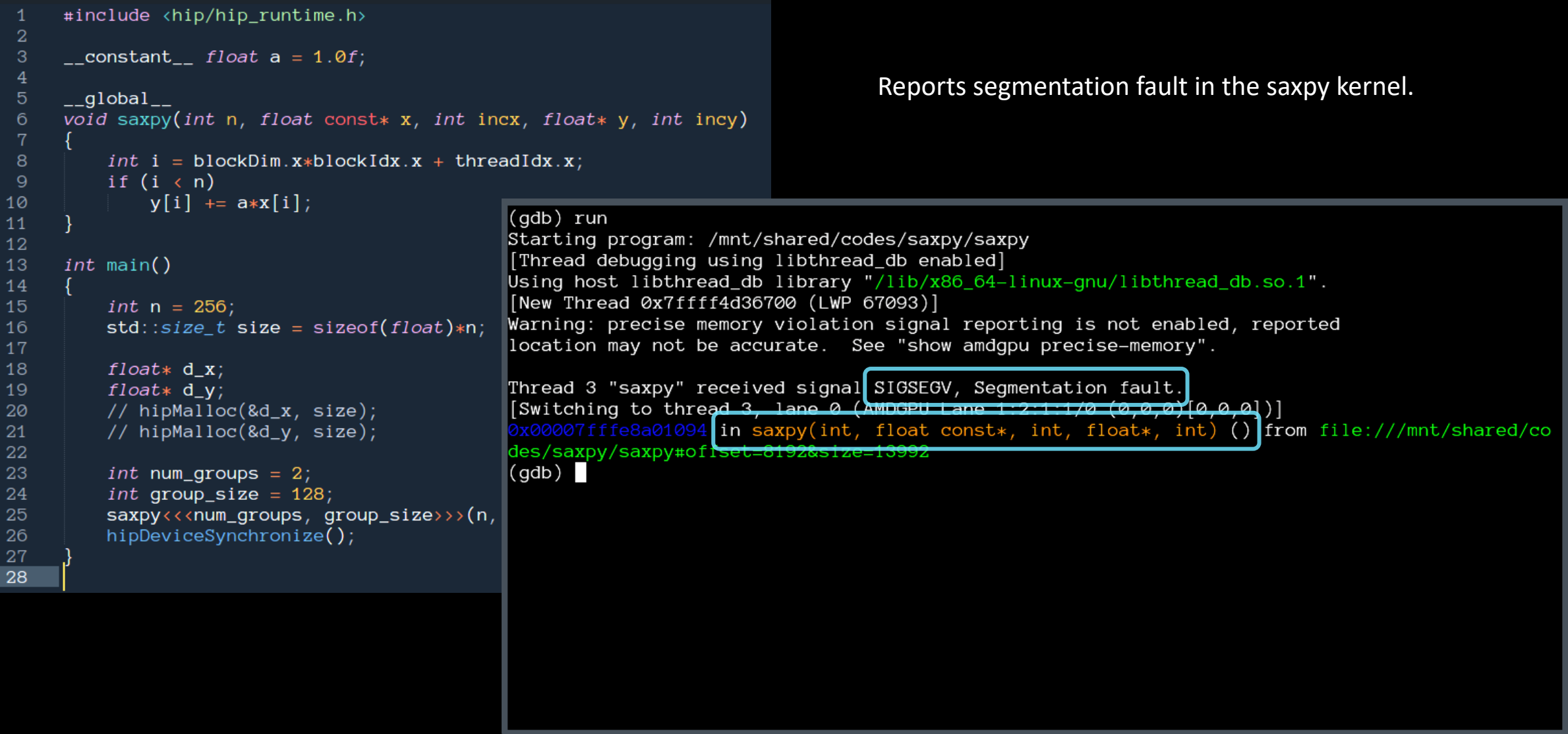

# **compile with -ggdb**

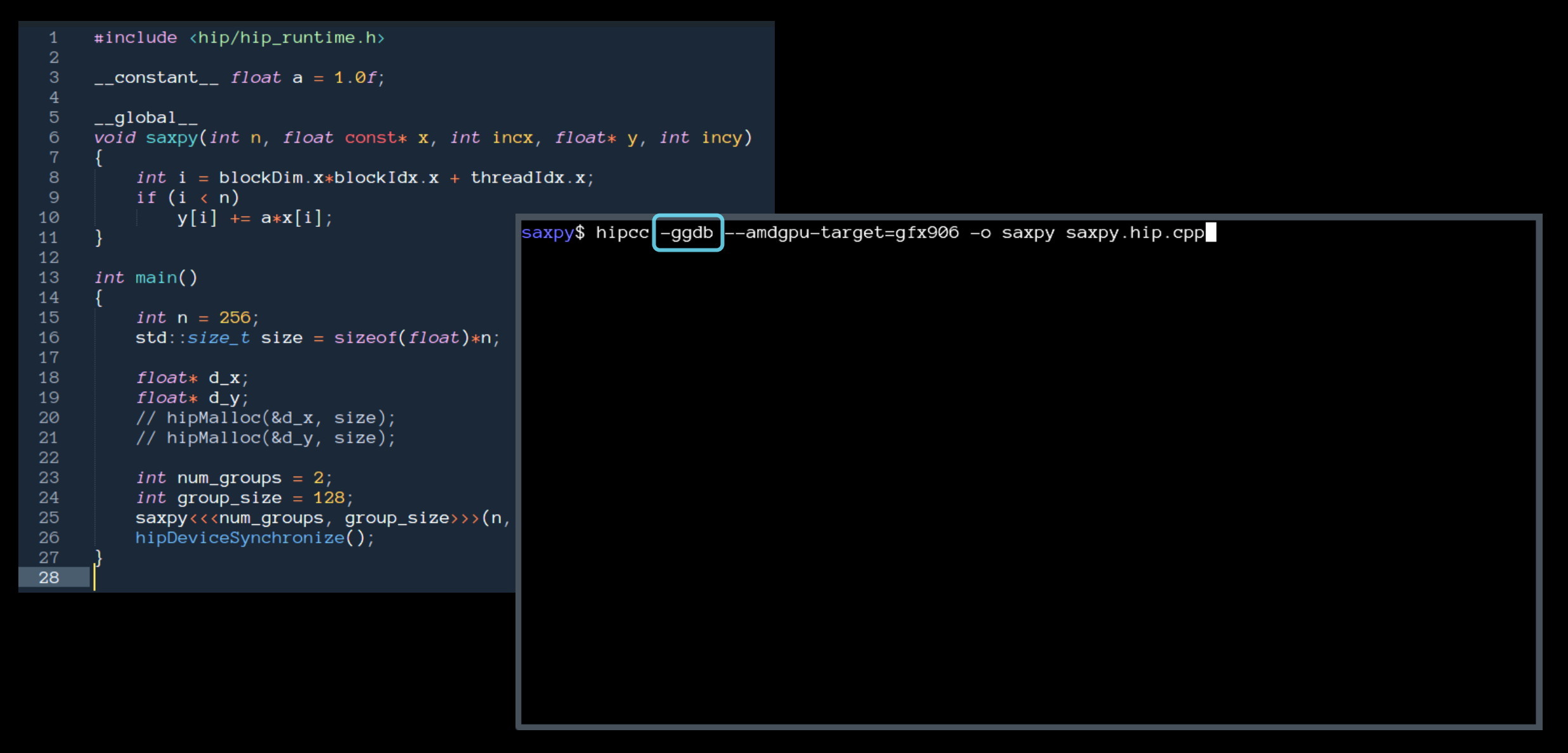

# **get more details**

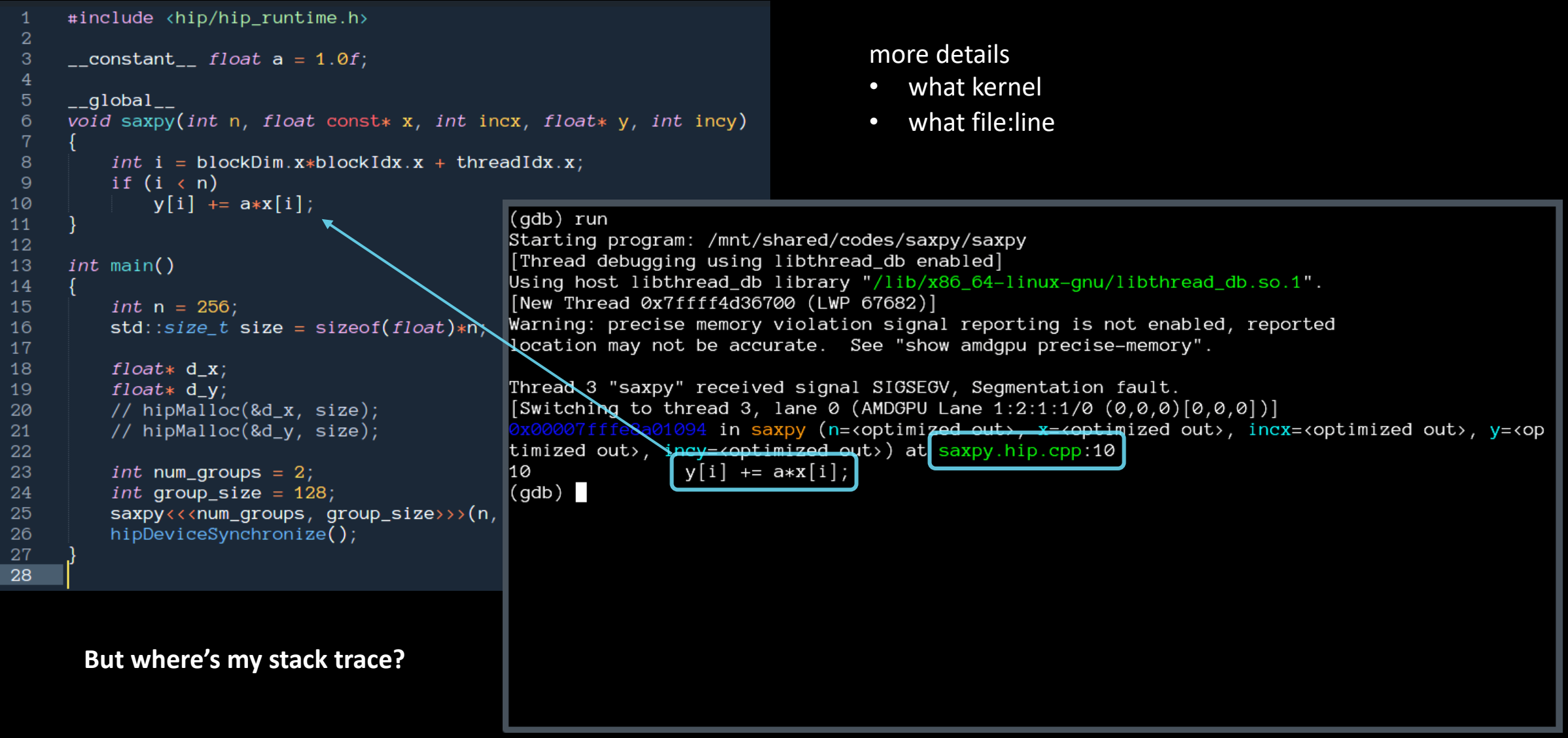

To get exceptions reported precisely: **set amdgpu precise-memory onAMDA** together we advance\_

# **list threads**

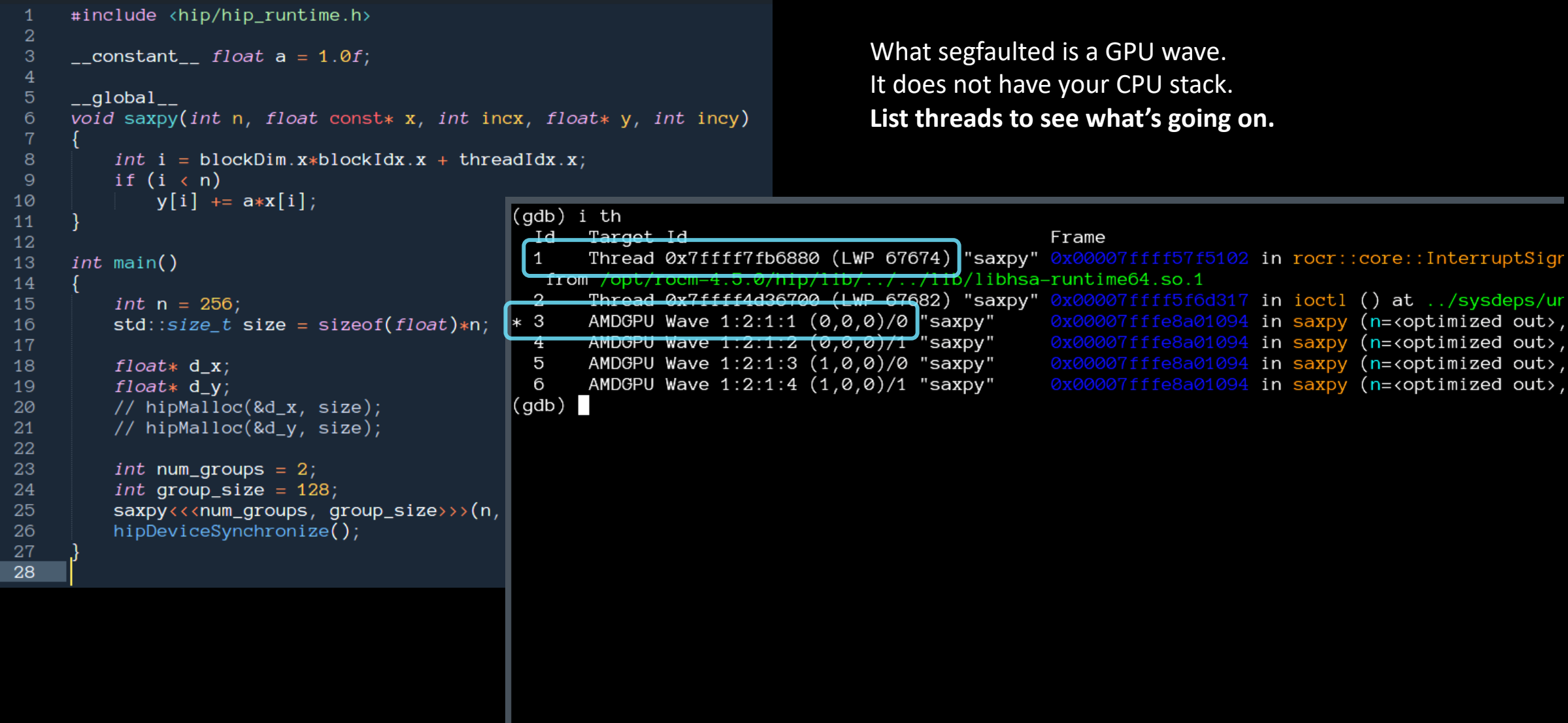

## **switch to the CPU thread**

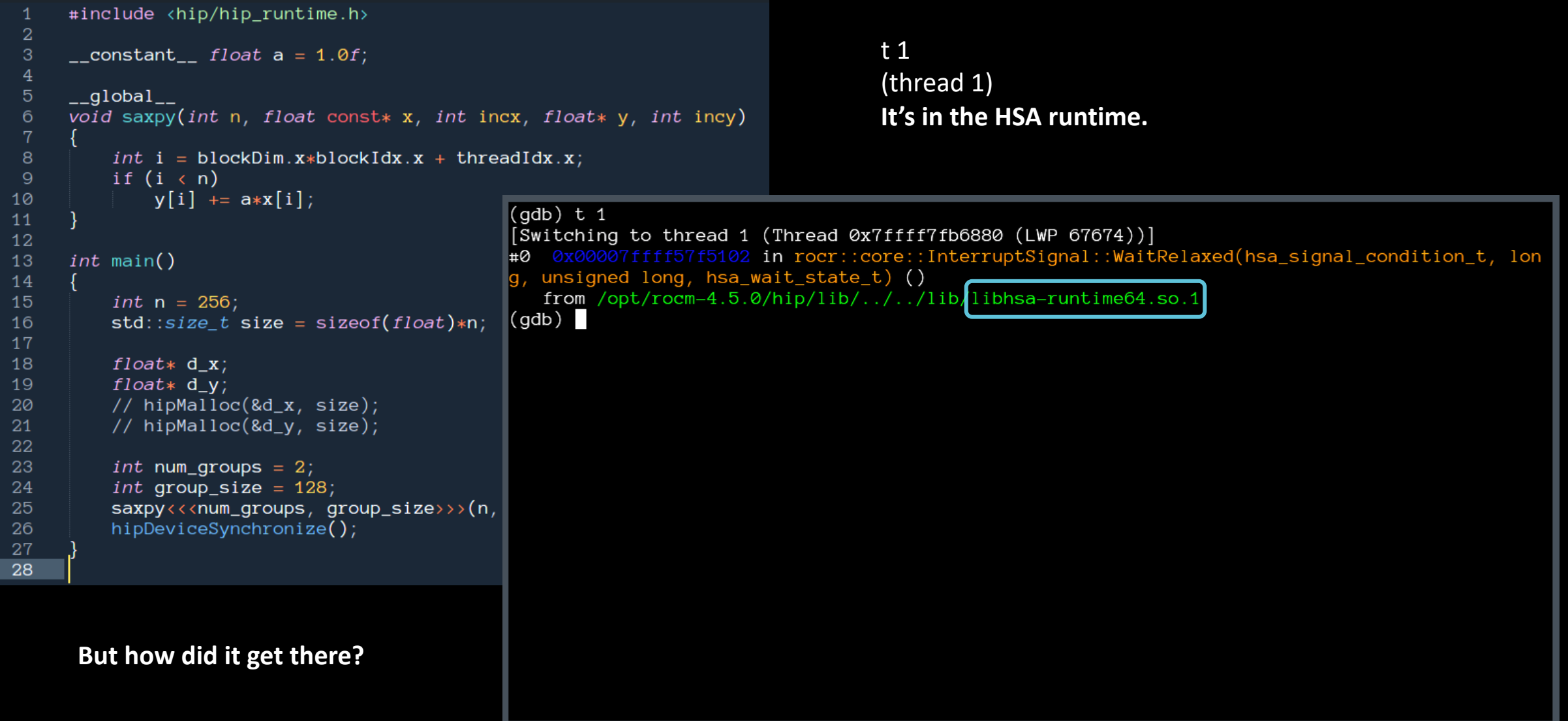

### **see the stack trace of the CPU thread**

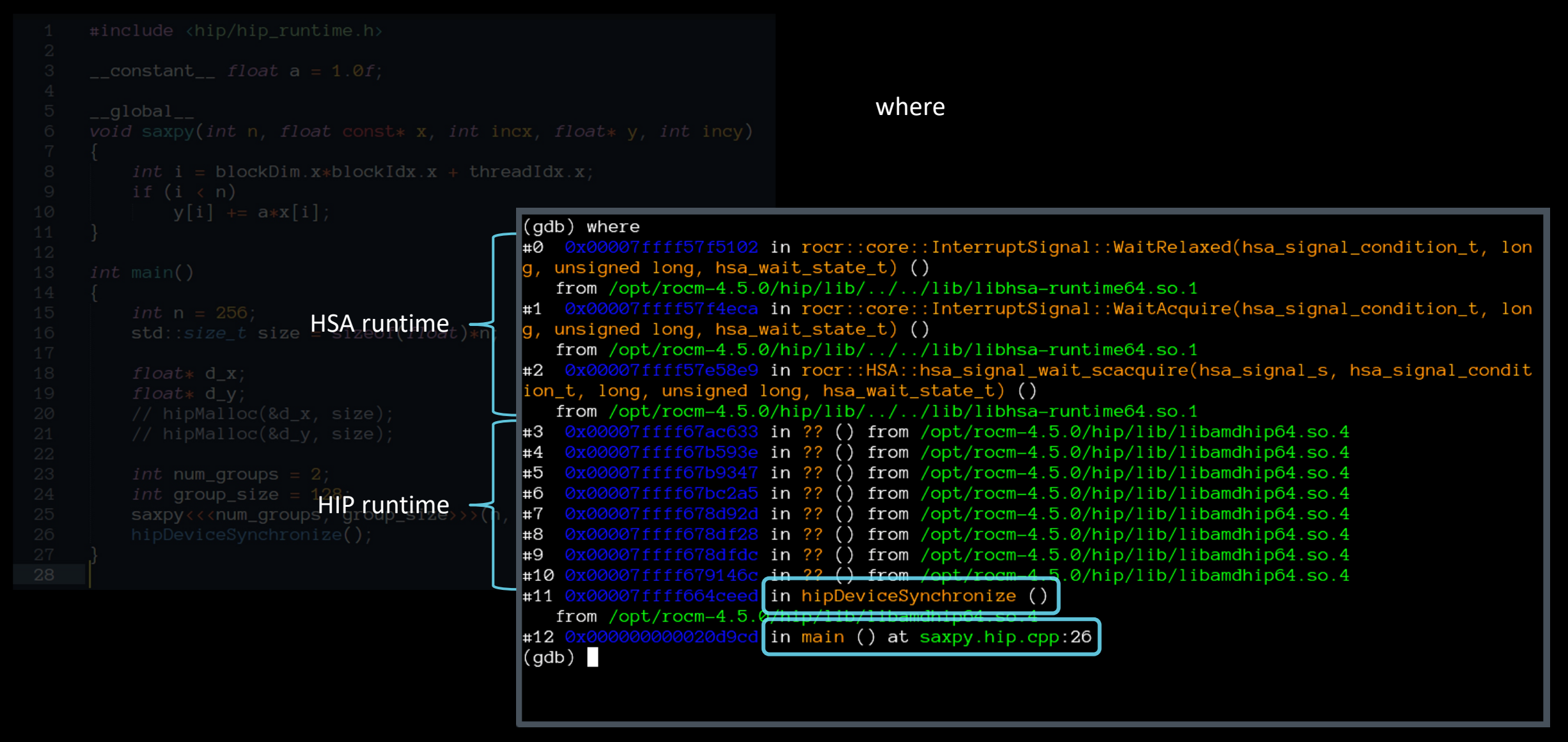

### **quick tip**

LUMI and Frontier CPUs have 64 cores / 128 threads.

If you're debugging an app with OpenMP® threading and OMP\_NUM\_THREADS is not set you will see 128 CPU threads in rocgdb.

Set OMP\_NUM\_THREADS=1 when debugging GPU codes.

### **"GUIs"**

### rocgdb -tui saxpy cgdb

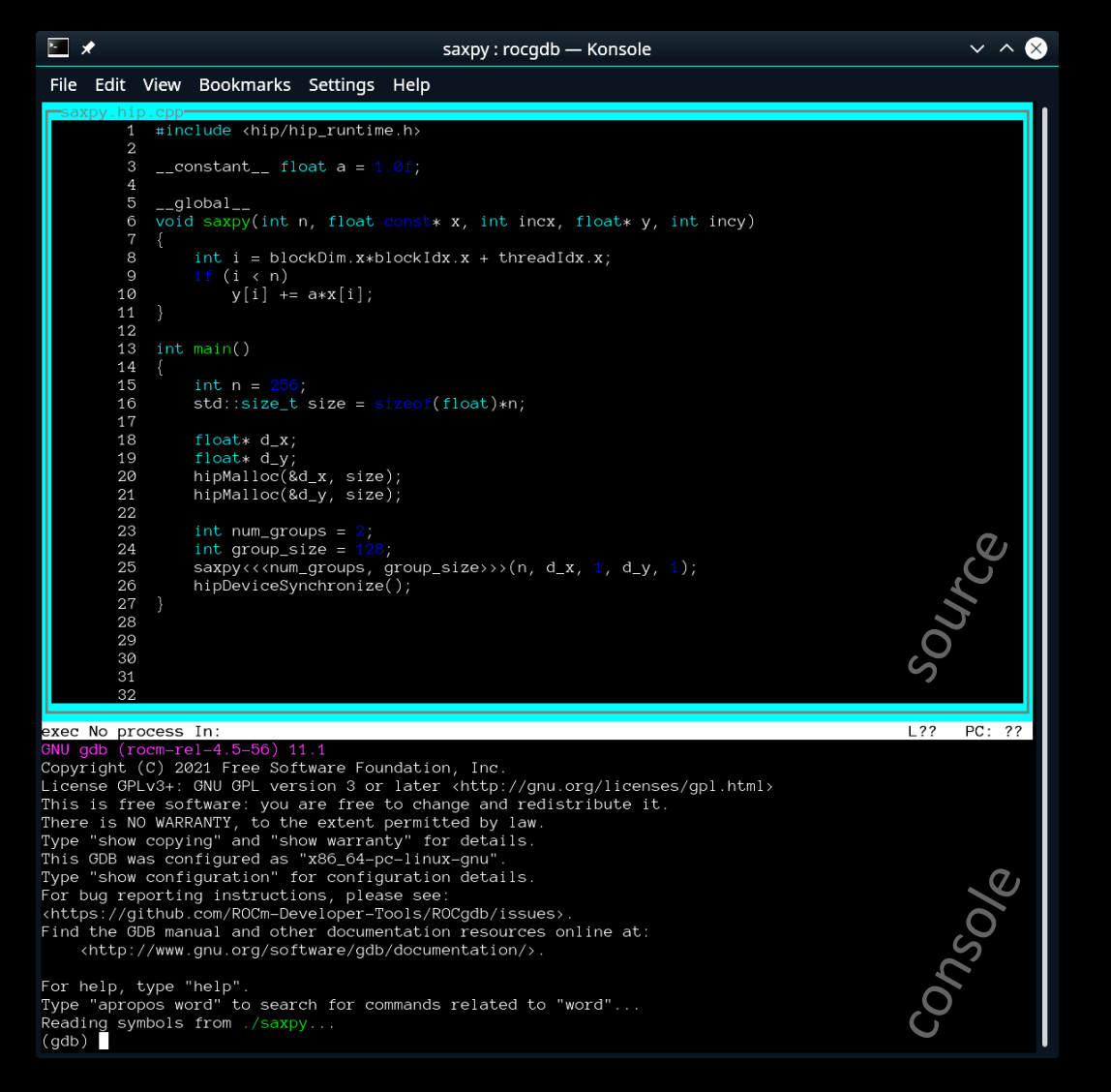

### cgdb -d rocgdb saxpy

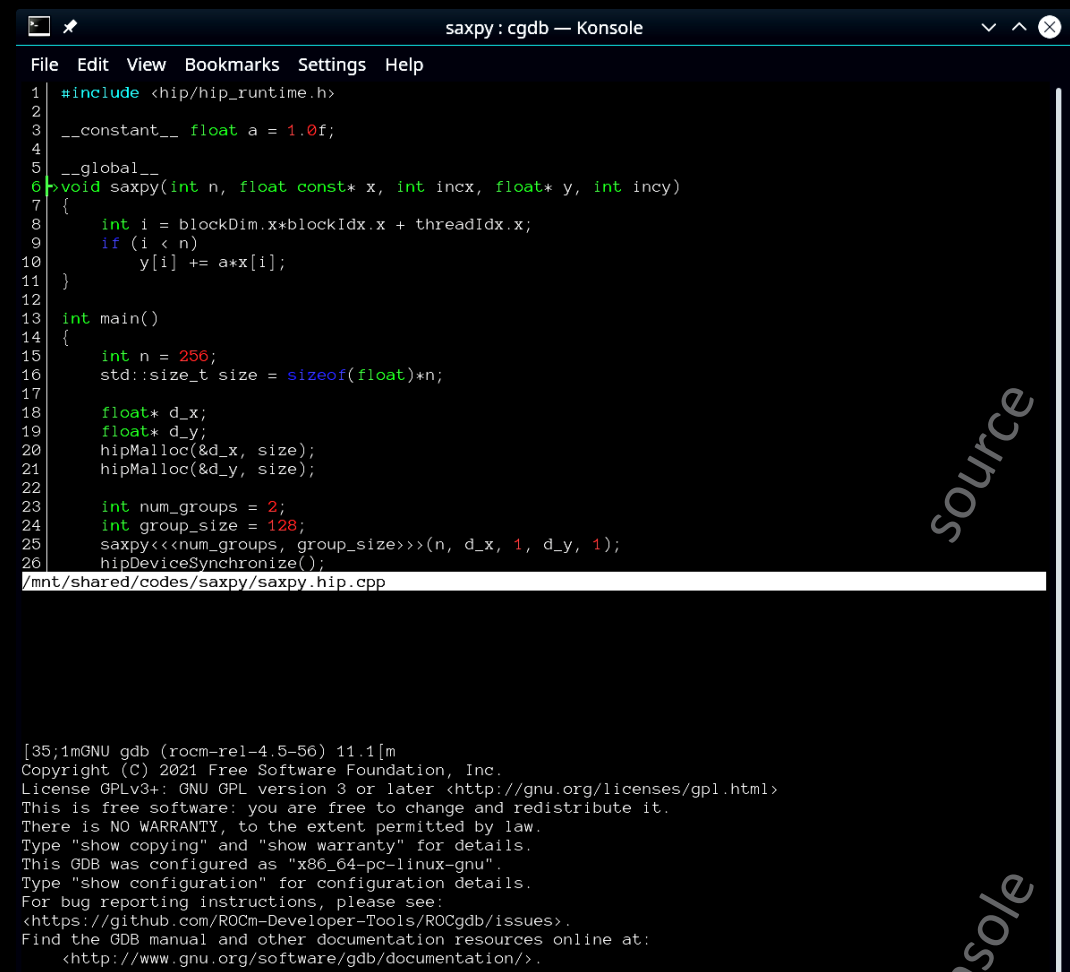

For help, type "help" Type "apropos word" to search for commands related to "word"... Reading symbols from [32m./saxpy[m..<br>[?2004h(gdb)

**constant** 

### breakpoint in CPU code

**rocgdb + gdbgui**

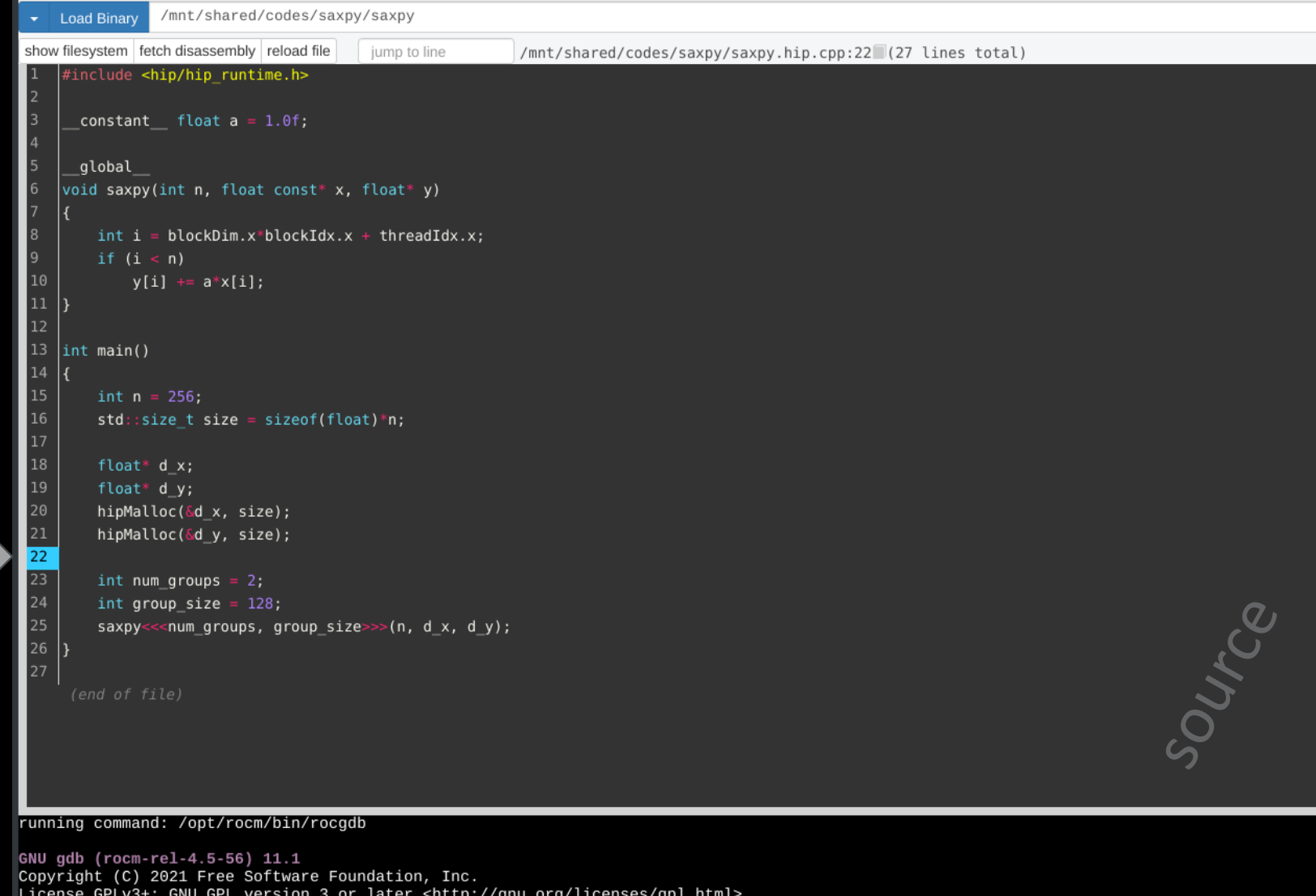

This is free software: you are free to change and redistribute it.<br>There is NO WARRANTY, to the extent permitted by law. Type "show copying" and "show warranty" for details. This GDB was configured as "x86\_64-pc-linux-gnu".<br>Type "show configuration" for configuration details. For bug reporting instructions, please see: <https://github.com/ROCm-Developer-Tools/ROCgdb/issues>. Find the GDB manual and other documentation resources online at: <http://www.gnu.org/software/gdb/documentation/>.

For help, type "help". Type "apropos word" to search for commands related to "word". New UI allocated  $(gdb)$ 

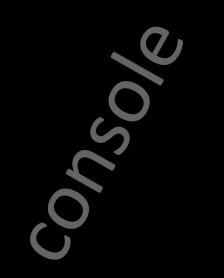

**AMDA** together we advance\_

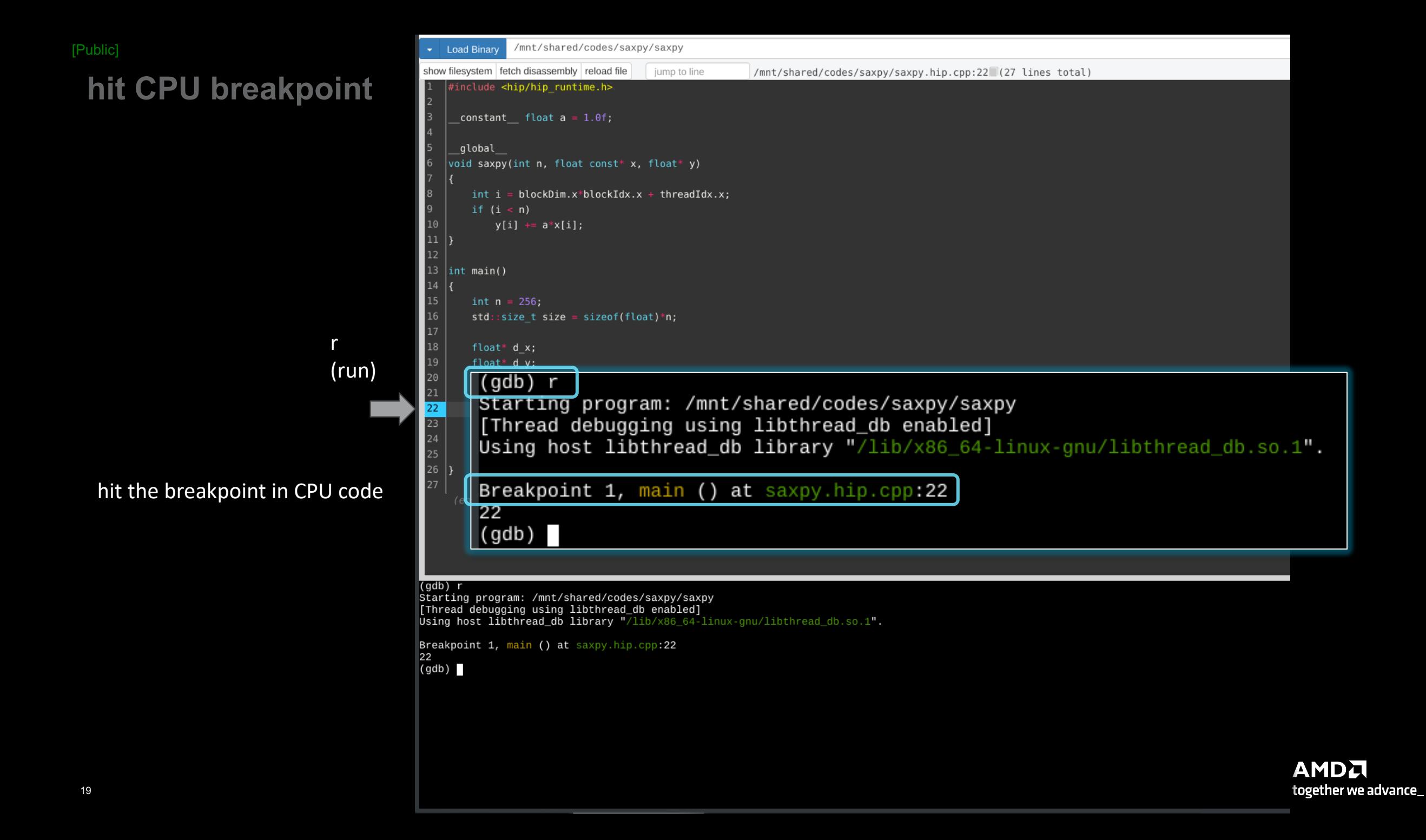

# show CPU arch

show architecture

 $\triangleright$  x86-64

/mnt/shared/codes/saxpy/saxpy **-** Load Binary show filesystem fetch disassembly reload file jump to line /mnt/shared/codes/saxpy/saxpy.hip.cpp:22 (27 lines total) #include <hip/hip\_runtime.h>  $constant$  float a = 1.0f; global void saxpy(int n, float const\* x, float\* y)  $int i = blockDim.x * blockIdx.x + threadIdx.x;$ if  $(i < n)$  $y[i]$  +=  $a*x[i]$ ;  $16$ 11  $12$  $|13|$  int main() 15  $int n = 256;$  $std::size_t size = sizeof(float)*n;$  $18\,$ float\*  $d_x$ ; 19 float\* d\_y; 20 hipMalloc(&d x, size); 21 hipMalloc(&d\_y, size);  $\overline{22}$  $|23|$ int num\_groups =  $2$ ; 24  $int group_size = 128;$ 25  $\left( \text{gdb} \right)$  show architecture 26 The target architecture is set to "auto" (currently "i386:x86-64"). 27  $(gdb)$ 

 $\overline{(gdb)}$  show architecture The target architecture is set to "auto" (currently "i386:x86-64").  $(gdb)$ 

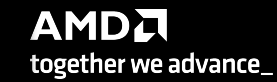

20

# **show CPU thread**

/mnt/shared/codes/saxpy/saxpy **Load Binary** show filesystem fetch disassembly reload file jump to line /mnt/shared/codes/saxpy/saxpy.hip.cpp:22 (27 lines total) #include <hip/hip\_runtime.h>  $constant$  float a = 1.0f; \_global void saxpy(int n, float const\* x, float\* y)  $int i = blockDim.x * blockIdx.x + threadIdx.x;$ if  $(i < n)$  $y[i]$  +=  $a * x[i]$ ;  $11$  $12<sup>°</sup>$  $|13|$ int main()  $14$  $std::size_t size = sizeof(float)*n;$ 17 18 float\*  $d_x$ ;  $19\,$ float\* d\_y; 20 hipMalloc( $\delta d$  x, size);  $21$ hipMalloc(&d\_y, size);  $\overline{22}$  $\overline{23}$ int num\_groups =  $2$ ;  $\begin{bmatrix} 24 \\ 25 \\ 26 \end{bmatrix}$  $int$  group\_size = 128; (gdb) i th Target Id Frame  $27$ Id H. Thread 0x7ffff7fb6880 (LWP 55024) "saxpy" main () at saxpy.hip.cpp:22  $\mathbf{1}$  $(gdb)$ (gdb) i th Target Id  $Id$ Frame Thread 0x7ffff7fb6880 (LWP 55024) "saxpy" main () at saxpy.hip.cpp:22  $*1$  $(gdb)$ 

i th (info threads)

 $\triangleright$  one CPU thread in main()

**AMDA** together we advance\_

### **set GPU breakpoint**

b saxpy (breakpoint saxpy)

 $\triangleright$  set a breakpoint in saxpy

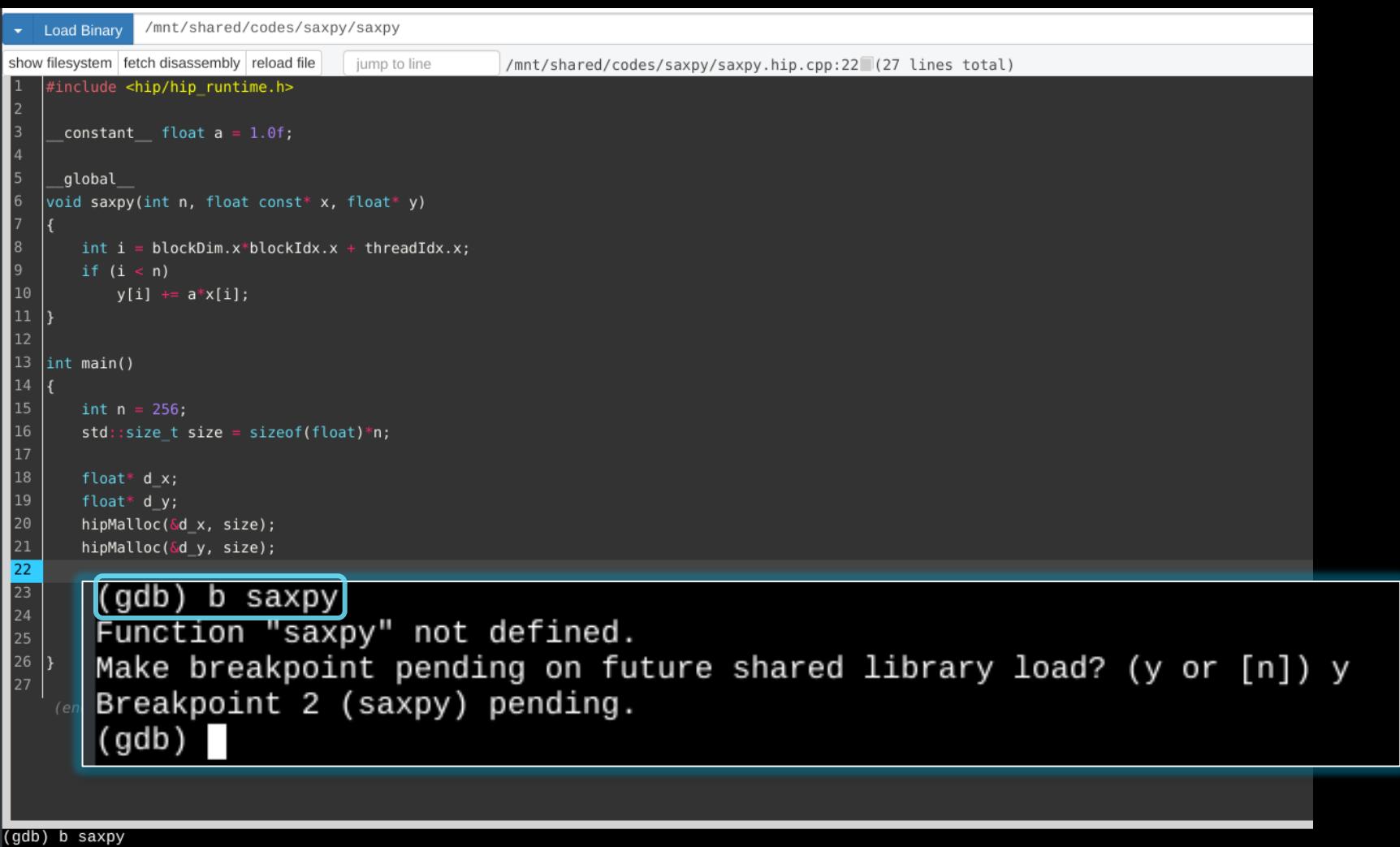

Function "saxpy" not defined. Make breakpoint pending on future shared library load? (y or [n]) y Breakpoint 2 (saxpy) pending.  $(gdb)$ 

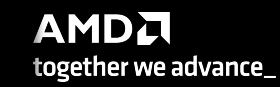

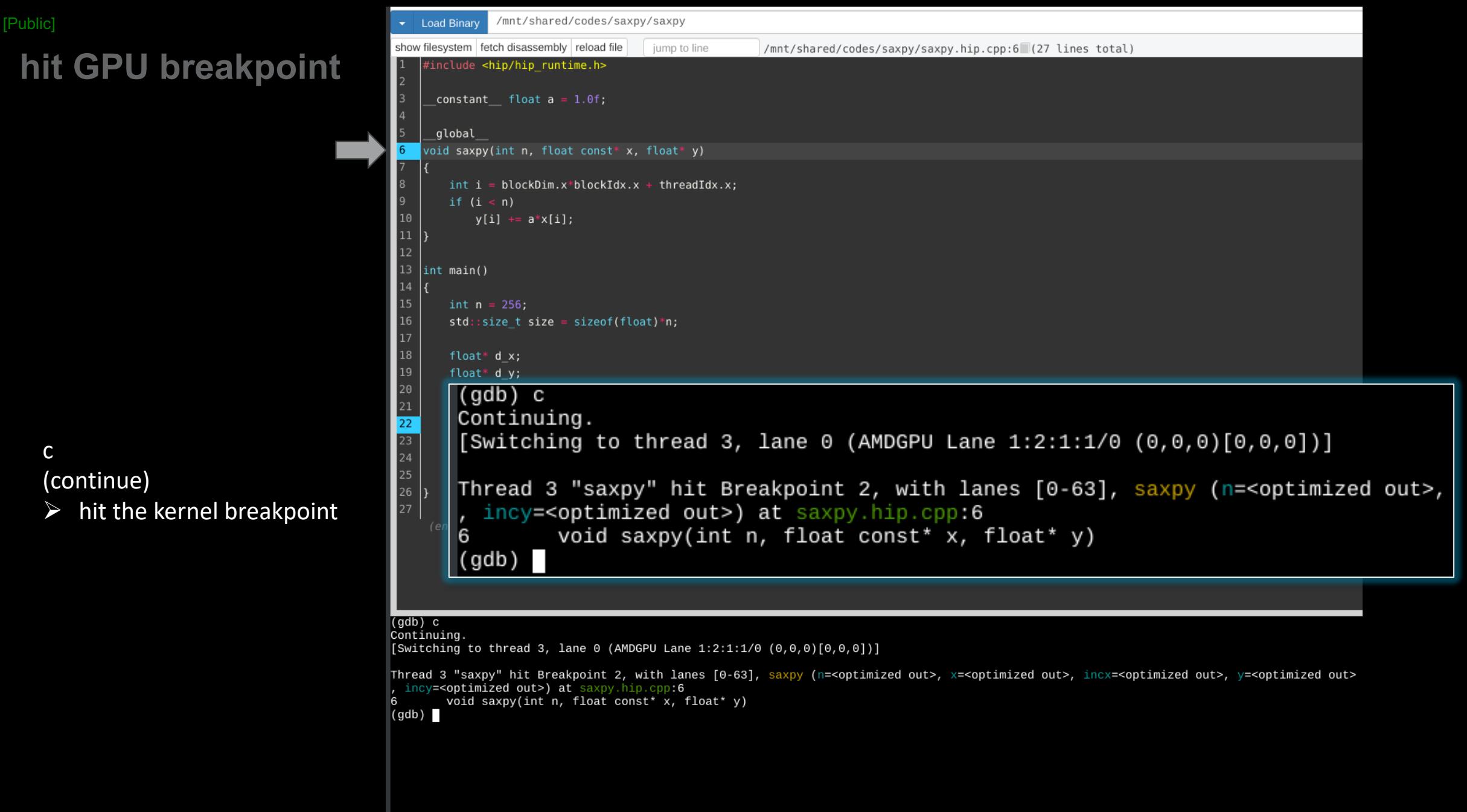

# show GPU arch

show architecture

 $\triangleright$  gfx906

#### /mnt/shared/codes/saxpy/saxpy **Load Binary** show filesystem fetch disassembly reload file jump to line /mnt/shared/codes/saxpy/saxpy.hip.cpp:6 (27 lines total) include <hip/hip\_runtime.h> constant float a = 1.0f; global void saxpy(int n, float const\* x, float\* y)  $int i = blockDim.x * blockIdx.x + threadIdx.x;$ if  $(i < n)$  $y[i]$  +=  $a*x[i]$ ; 13  $\int$ int main()  $int n = 256;$  $std::size_t size = sizeof(float)*n;$ float\*  $d_x$ ; float\* d\_y; hipMalloc(&d\_x, size);  $21$ hipMalloc(&d\_y, size);  $\overline{22}$  $\overline{23}$ int num\_groups =  $2$ ; 24  $int group size = 128;$ 25  $\vert$ (gdb) show architecture The target architecture is set to "auto" (currently "amdgcn:gfx906"). 27  $(gdb)$

 $\overline{(gdb)}$  show architecture The target architecture is set to "auto" (currently "amdgcn:gfx906").  $(gdb)$ 

### **MI200 compute unit**

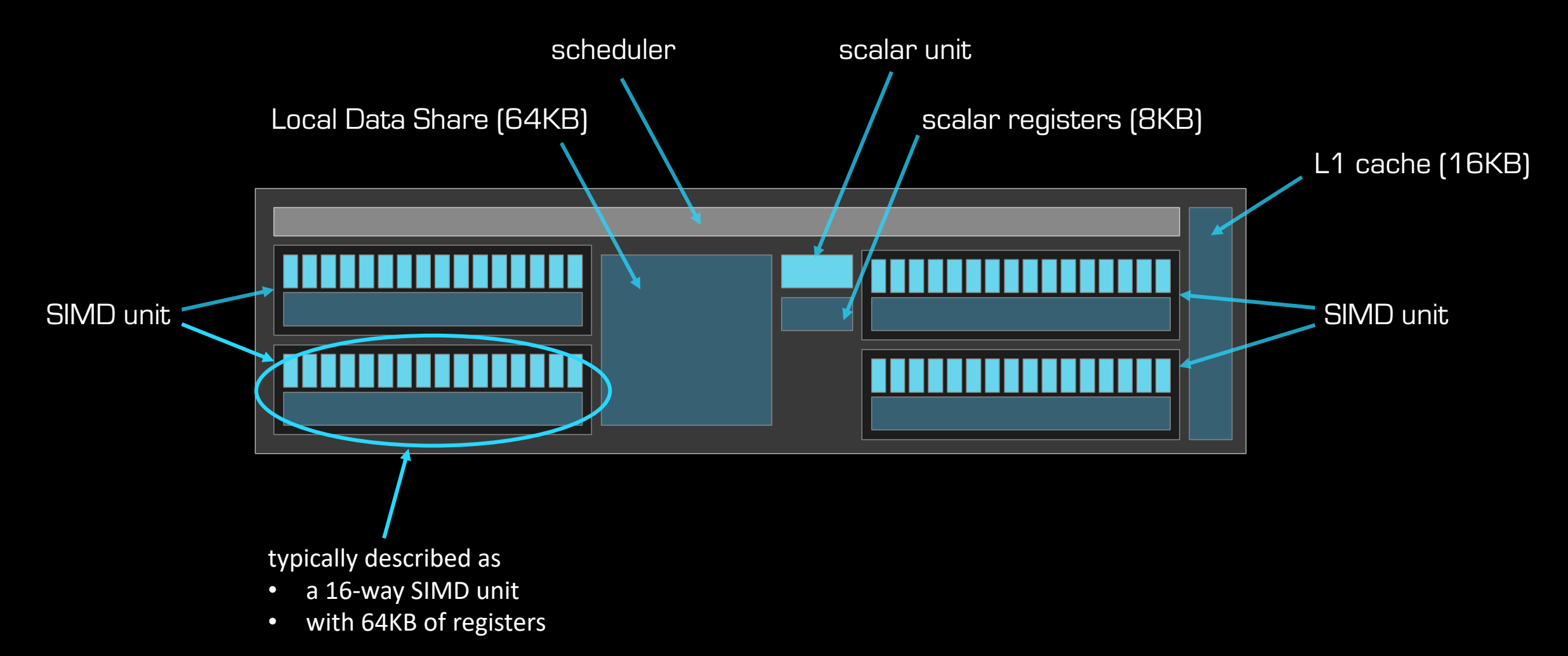

### **MI200 compute unit**

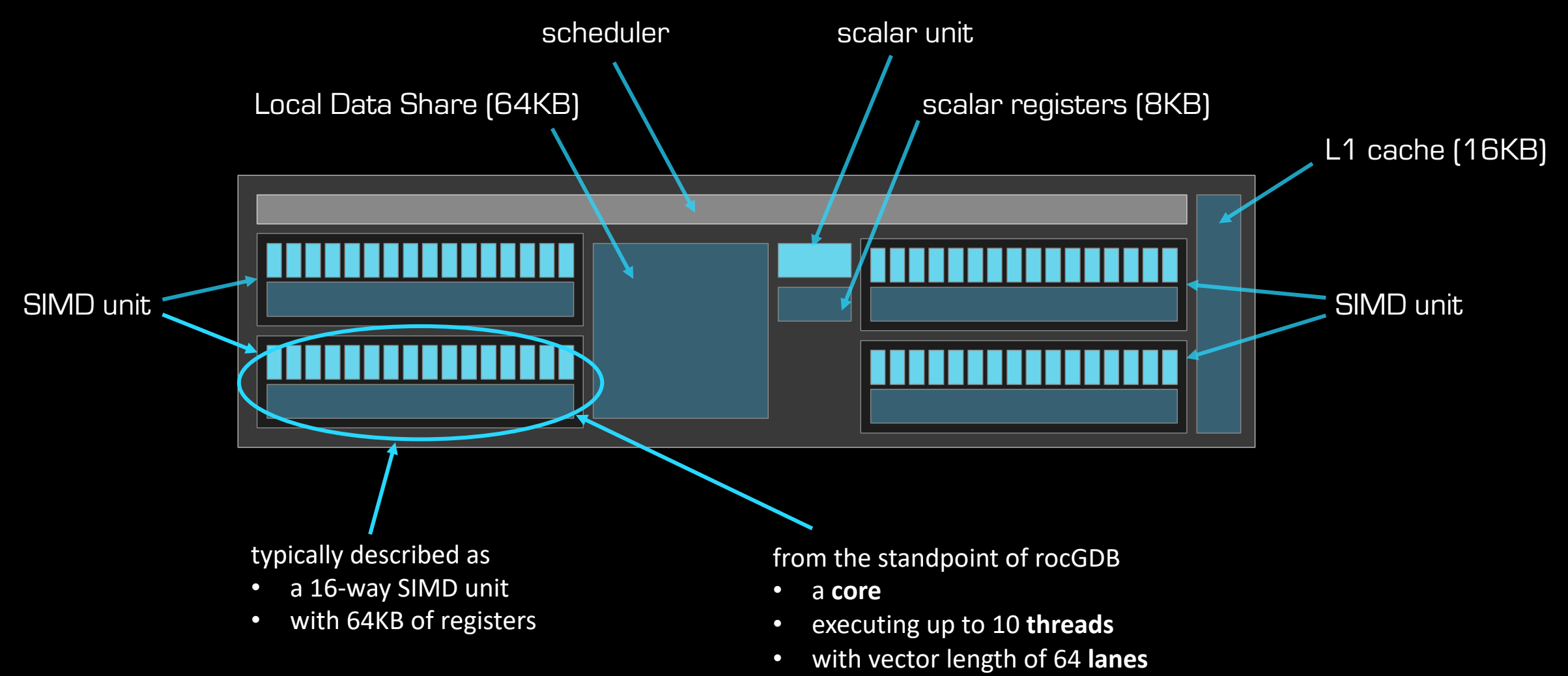

• and containing 256 vector **registers**

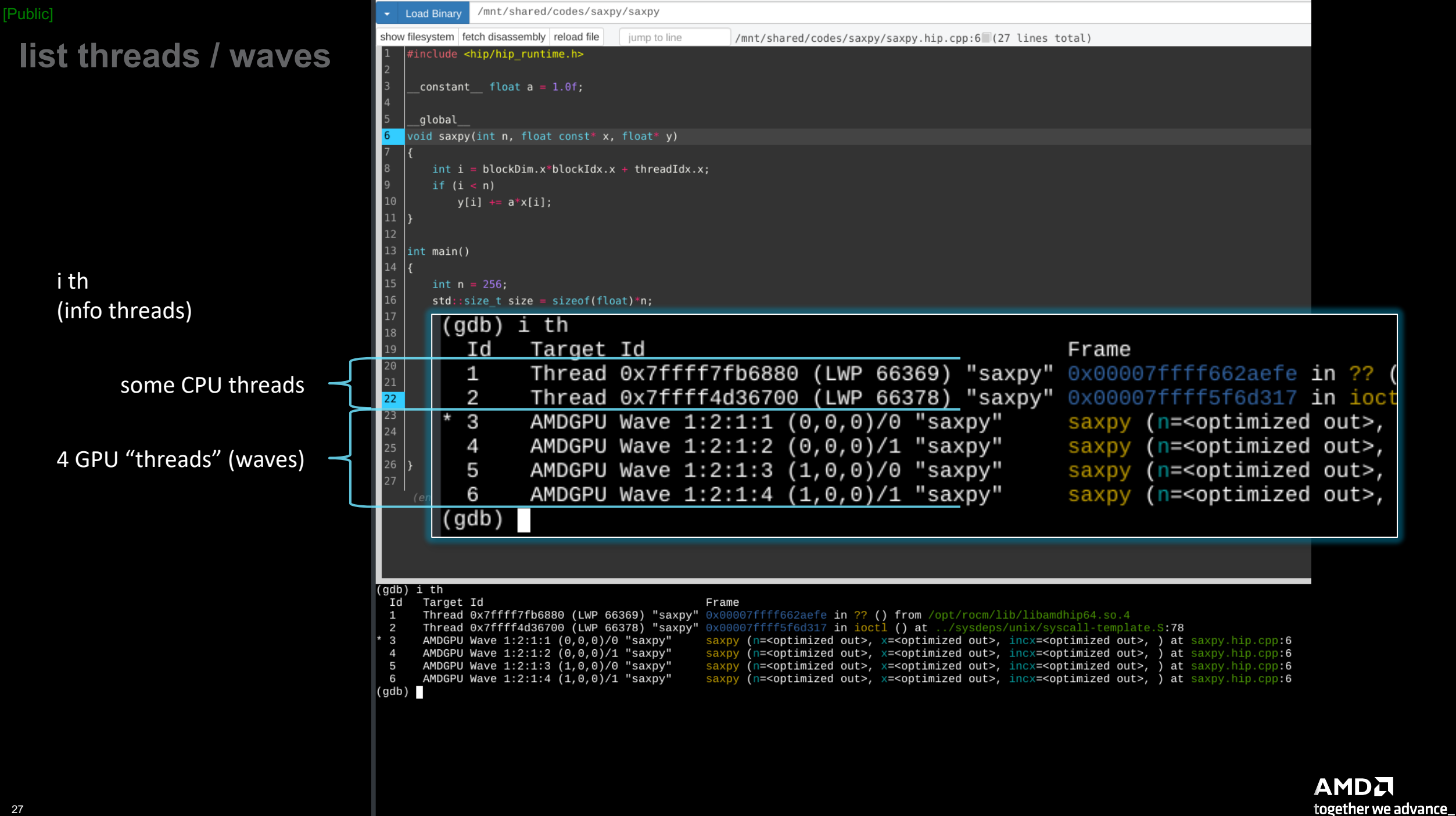

### **wave details**

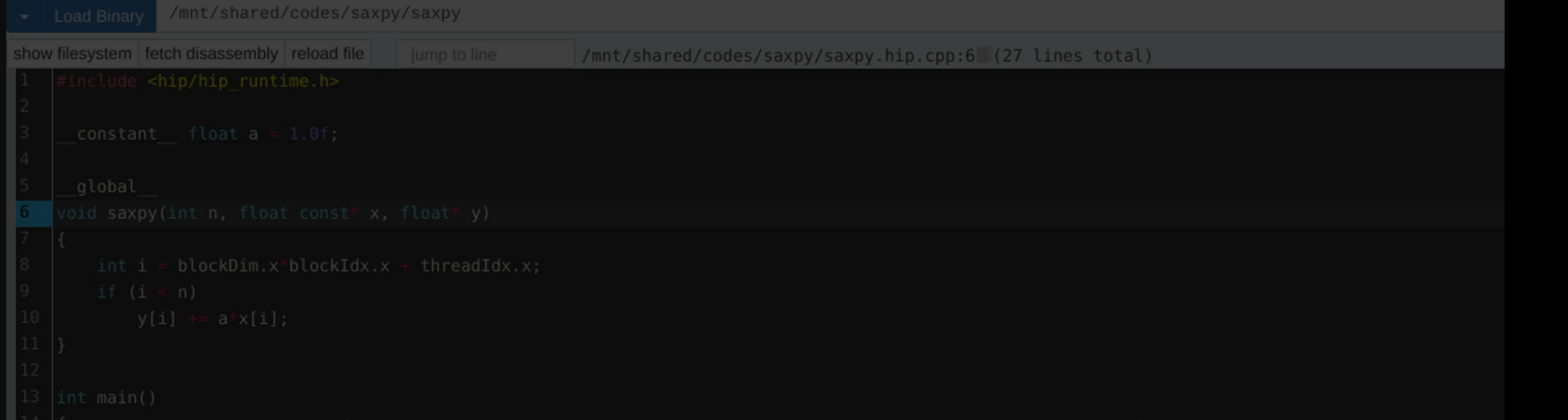

agent-id:queue-id:dispatch-num:wave-id (work-group-x,work-group-y,work-group-z)/work-group-thread-index

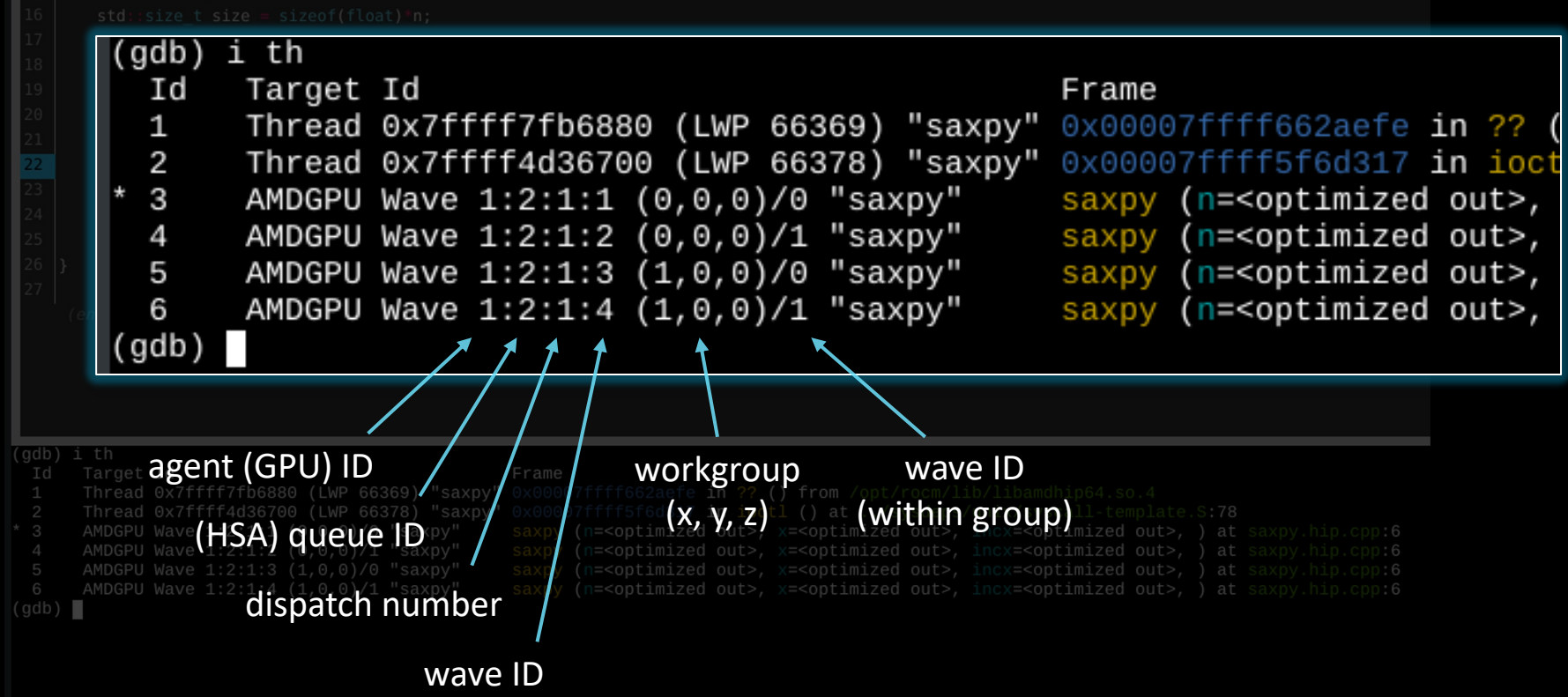

# **show assembly**

fetch disassembly

 $\triangleright$  assembly next to source

-O3 is the default for device code

-O0 gives better ISA-source correlation

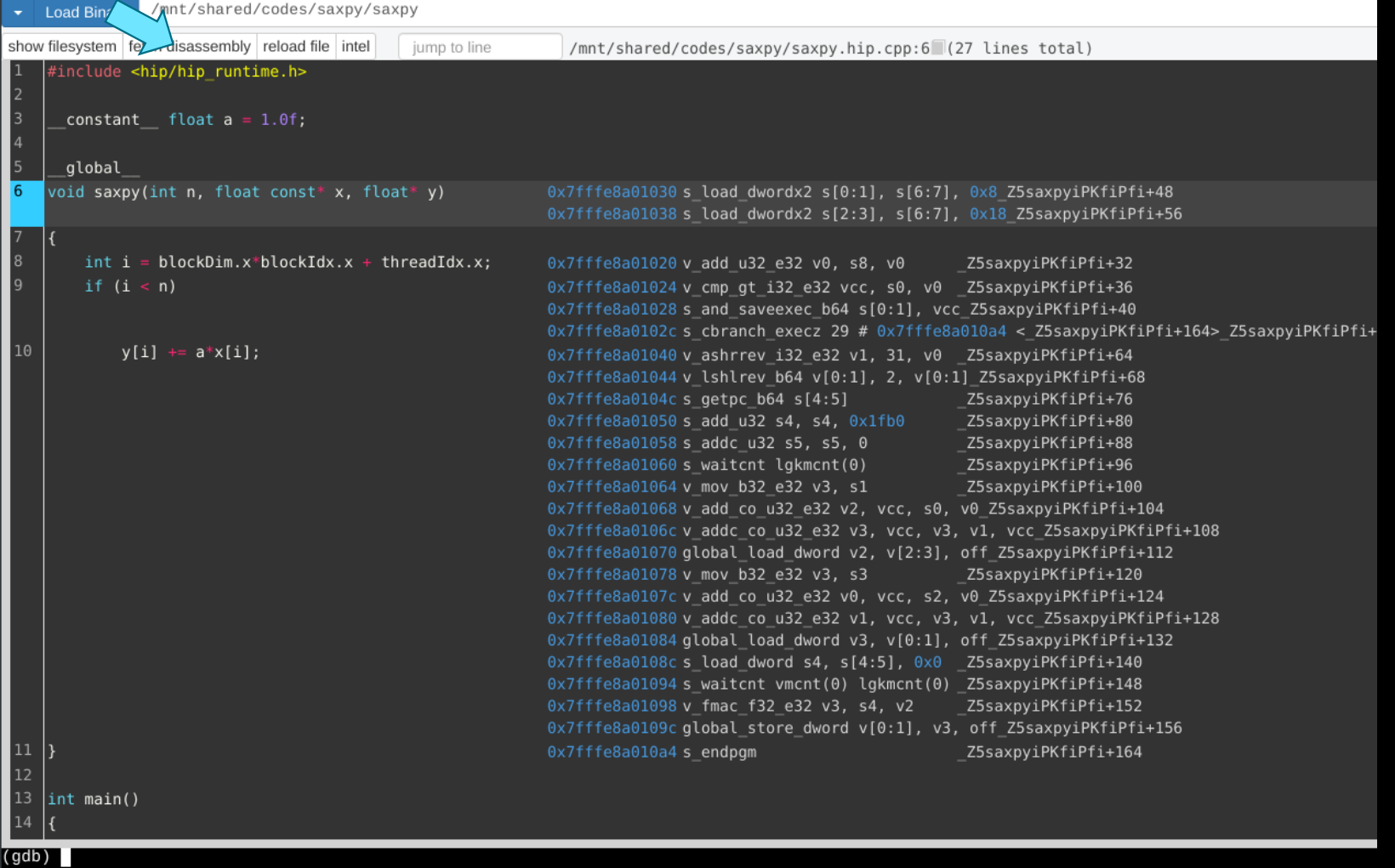

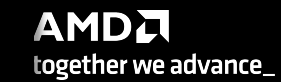

### **inspect assembly**

#include <hip/hip runtime.h>

constant float  $a = 1.0f$ ;

global

 $\overline{\mathbf{f}}$ 

void saxpy(int n, float const\* x, float\* y)

```
int i = blockDim.x * blockIdx.x + threadIdx.x;if (i < n)
```
 $y[i]$  +=  $a * x[i]$ ;

check the condition create the exec mask quit if exec mask is zero 0x7fffe8a01030 s load dwordx2 s[0:1], s[6:7], 0x 0x7fffe8a01038 s load dwordx2 s[2:3], s[6:7], 0x

0x7fffe8a01020 v add u32 e32 v0, s8, v0 Iz5 0x7fffe8a01024 v\_cmp\_gt\_i32\_e32 vcc, s0, v0 Iz<sub>5</sub>  $0x7$ fffe8a01028 s and saveexec b64 s[0:1], vcc Z5 0x7fffe8a0102cs cbranch execz 29 # 0x7fffe8a010 0x7fffe8a01040 v ashrrev i32 e32 v1, 31, v0 Z5 0x7fffe8a01044 v lshlrev b64 v[0:1], 2, v[0:1] Z 0x7fffe8a0104c s getpc b64 s[4:5] Z5 0x7fffe8a01050 s\_add\_u32 s4, s4, 0x1fb0 Z<sub>5</sub> 0x7fffe8a01058 s addc u32 s5, s5, 0 Z<sub>5</sub> 0x7fffe8a01060 s waitcnt lgkmcnt(0) Z<sub>5</sub> 0x7fffe8a01064 v mov b32 e32 v3, s1 Z5 0x7fffe8a01068 v add co u32 e32 v2, vcc, s0, v0 0x7fffe8a0106c v addc co u32 e32 v3, vcc, v3, v1 0x7fffe8a01070 global load dword v2, v[2:3], off 0x7fffe8a01078 v mov b32 e32 v3, s3 - Z5 0x7fffe8a0107c v add co u32 e32 v0, vcc, s2, v0 0x7fffe8a01080 v\_addc\_co\_u32\_e32 v1, vcc, v3, v1 0x7fffe8a01084 global load dword v3, v[0:1], off 0x7fffe8a0108c s load dword s4, s[4:5], 0x0 Z5 0x7fffe8a01094 s\_waitcnt vmcnt(0) lgkmcnt(0) \_Z5 0x7fffe8a01098 v\_fmac\_f32\_e32 v3, s4, v2 25 Z 0x7fffe8a0109c global store dword v[0:1], v3, of 0x7fffe8a010a4 s endpgm Z<sub>5</sub>

### **inspect assembly**

#include <hip/hip runtime.h>

constant float  $a = 1.0f$ ;

global

 $\overline{\mathbf{f}}$ 

void saxpy(int n, float const\* x, float\* y)

```
int i = blockDim.x * blockIdx.x + threadIdx.x;if (i < n)
```
 $y[i]$  +=  $a * x[i]$ ;

### address arithmetic

0x7fffe8a01030 s load dwordx2 s[0:1], s[6:7], 0x 0x7fffe8a01038 s load dwordx2 s[2:3], s[6:7], 0x

0x7fffe8a01020 v add u32 e32 v0, s8, v0 Z5 0x7fffe8a01024 v cmp gt i32 e32 vcc, s0, v0 Z5 0x7fffe8a01028 s and saveexec b64 s[0:1], vcc Z5 0x7fffe8a0102cs cbranch execz 29 # 0x7fffe8a010 0x7fffe8a01040 v ashrrev i32 e32 v1, 31, v0 25 0x7fffe8a01044 v lshlrev b64 v[0:1], 2, v[0:1] Z  $0x7$ fffe8a0104cs getpc b64 s[4:5]  $0x7$ fffe8a01050 s add u32 s4, s4, 0x1fb0 0x7fffe8a01058 s addc u32 s5, s5, 0  $0x7$ fffe8a01060 s waitcnt lgkmcnt(0) 0x7fffe8a01064 v mov b32 e32 v3, s1  $0x7$ fffe8a01068 v add co u32 e32 v2, vcc, s0, v $\theta$ 0x7fffe8a0106cv\_addc\_co\_u32\_e32\_v3, vcc, v3, v1  $0x7$ fffe8a01070 global load dword v2, v[2:3], off 0x7fffe8a01078 v mov b32 e32 v3, s3 - Z5 0x7fffe8a0107c v add co u32 e32 v0, vcc, s2, v0 0x7fffe8a01080 v\_addc\_co\_u32\_e32 v1, vcc, v3, v1 0x7fffe8a01084 global load dword v3, v[0:1], off 0x7fffe8a0108c s load\_dword s4, s[4:5], 0x0 \_Z5 0x7fffe8a01094 s\_waitcnt vmcnt(0) lgkmcnt(0) \_Z5 0x7fffe8a01098 v fmac f32 e32 v3, s4, v2 25 Z 0x7fffe8a0109c global store dword v[0:1], v3, of 0x7fffe8a010a4 s endpgm Z5

### inspect assembly

#include <hip/hip runtime.h>

constant float  $a = 1.0f$ ;

global

 $\overline{\mathbf{f}}$ 

void saxpy(int n, float const\* x, float\* y)

 $int i = blockDim.x * blockIdx.x + threadIdx.x;$ if  $(i < n)$ 

load x

load a

 $y[i]$  +=  $a^*x[i]$ ;

0x7fffe8a01030 s load dwordx2 s[0:1], s[6:7], 0x 0x7fffe8a01038 s load dwordx2 s[2:3], s[6:7], 0x

0x7fffe8a01020 v add u32 e32 v0, s8, v0 Z5 0x7fffe8a01024 v cmp gt i32 e32 vcc, s0, v0 Z5 0x7fffe8a01028 s and saveexec b64 s[0:1], vcc Z5 0x7fffe8a0102cs cbranch execz 29 # 0x7fffe8a010 0x7fffe8a01040 v ashrrev i32 e32 v1, 31, v0 Z5 0x7fffe8a01044 v lshlrev b64 v[0:1], 2, v[0:1] Z 0x7fffe8a0104c s getpc b64 s[4:5] Z5 Z<sub>5</sub> 0x7fffe8a01050 s add u32 s4, s4, 0x1fb0 Z<sub>5</sub> 0x7fffe8a01058 s addc u32 s5, s5, 0 0x7fffe8a01060 s waitcnt lgkmcnt(0) Z<sub>5</sub> 0x7fffe8a01064 v mov b32 e32 v3, s1 Z5 0x7fffe8a01068 v add co u32 e32 v2, vcc, s0, v0 0x7fffe8a0106c v addc co u32 e32 v3, vcc, v3, v1 0x7fffe8a01078 global\_load\_dword v2, v[2:3], off 0x7fffe8a01078 v mov b32 e32 v3, s3 Z5 0x7fffe8a0107c v add co u32 e32 v0, vcc, s2, v0 load y -0x7fffe8a01080 v addc co u32 e32 v1, vcc, v3, v1 0x7fffe8a0108\*global\_load\_dword v3, v[0:1], off 0x7fffe8a0108es load dword s4, s[4:5], 0x0 | Z<sub>5</sub> 0x7fffe8a01094 s\_waitcnt vmcnt(0) lgkmcnt(0) \_Z5 0x7fffe8a01098v\_fmac\_f32\_e32 v3, s4, v2 - Z5 0x7fffe8a0109c global store dword v[0:1], v3, of 0x7fffe8a010a4 s endpgm Z5

### inspect assembly

#include <hip/hip runtime.h>

constant float  $a = 1.0f$ ;

global

 $\overline{\mathbf{f}}$ 

void saxpy(int n, float const\* x, float\* y)

 $int i = blockDim.x * blockIdx.x + threadIdx.x;$ if  $(i < n)$ 

**FMA** 

 $y[i]$  +=  $a * x[i]$ ;

0x7fffe8a01030 s load dwordx2 s[0:1], s[6:7], 0x 0x7fffe8a01038 s load dwordx2 s[2:3], s[6:7], 0x

0x7fffe8a01020 v add u32 e32 v0, s8, v0 Z5 0x7fffe8a01024 v cmp qt i32 e32 vcc, s0, v0 Z5 0x7fffe8a01028 s and saveexec b64 s[0:1], vcc Z5 0x7fffe8a0102cs cbranch execz 29 # 0x7fffe8a010 0x7fffe8a01040 v ashrrev i32 e32 v1, 31, v0 Z5 0x7fffe8a01044 v lshlrev b64 v[0:1], 2, v[0:1] Z 0x7fffe8a0104c s getpc b64 s[4:5] Z5 0x7fffe8a01050 s add u32 s4, s4, 0x1fb0 Z<sub>5</sub> 0x7fffe8a01058 s addc u32 s5, s5, 0 Z<sub>5</sub> 0x7fffe8a01060 s waitcnt lgkmcnt(0) Z<sub>5</sub> 0x7fffe8a01064 v mov b32 e32 v3, s1 Z5 0x7fffe8a01068 v add co u32 e32 v2, vcc, s0, v0 0x7fffe8a0106c v addc co u32 e32 v3, vcc, v3, v1 0x7fffe8a01070 global load dword v2, v[2:3], off 0x7fffe8a01078 v mov b32 e32 v3, s3 - Z5 0x7fffe8a0107c v add co u32 e32 v0, vcc, s2, v0 0x7fffe8a01080 v addc co u32 e32 v1, vcc, v3, v1 0x7fffe8a01084 global load dword v3, v[0:1], off 0x7fffe8a0108c s load dword s4, s[4:5], 0x0 Z5 0x7fffe8a01094 s\_waitcnt vmcnt(0) lgkmcnt(0) \_Z5  $0 \times 7$ fffe8a01098 v fmac f32\_e32 v3, s4, v2 ] **Z5** 0x7fffe8a0109c global store dword v[0:1], v3, of 0x7fffe8a010a4 s endpgm Z<sub>5</sub>

### inspect assembly

#include <hip/hip runtime.h>

constant float  $a = 1.0f$ ;

global

 $\overline{\mathbf{f}}$ 

void saxpy(int n, float const\* x, float\* y)

```
int i = blockDim.x * blockIdx.x + threadIdx.x;if (i < n)
```
store y

 $y[i]$  +=  $a * x[i]$ ;

0x7fffe8a01030 s load dwordx2 s[0:1], s[6:7], 0x 0x7fffe8a01038 s load dwordx2 s[2:3], s[6:7], 0x

0x7fffe8a01020 v add u32 e32 v0, s8, v0 Z5 0x7fffe8a01024 v cmp qt i32 e32 vcc, s0, v0 Z5 0x7fffe8a01028 s and saveexec b64 s[0:1], vcc Z5 0x7fffe8a0102cs cbranch execz 29 # 0x7fffe8a010 0x7fffe8a01040 v ashrrev i32 e32 v1, 31, v0 Z5 0x7fffe8a01044 v lshlrev b64 v[0:1], 2, v[0:1] Z 0x7fffe8a0104c s getpc b64 s[4:5] Z5 0x7fffe8a01050 s add u32 s4, s4, 0x1fb0 Z<sub>5</sub> 0x7fffe8a01058 s addc u32 s5, s5, 0 Z<sub>5</sub> 0x7fffe8a01060 s waitcnt lgkmcnt(0) Z<sub>5</sub> 0x7fffe8a01064 v mov b32 e32 v3, s1 Z5 0x7fffe8a01068 v add co u32 e32 v2, vcc, s0, v0 0x7fffe8a0106c v addc co u32 e32 v3, vcc, v3, v1 0x7fffe8a01070 global load dword v2, v[2:3], off 0x7fffe8a01078 v mov b32 e32 v3, s3 - Z5 0x7fffe8a0107c v add co u32 e32 v0, vcc, s2, v0 0x7fffe8a01080 v addc co u32 e32 v1, vcc, v3, v1 0x7fffe8a01084 global load dword v3, v[0:1], off 0x7fffe8a0108c s load dword s4, s[4:5], 0x0 \_Z5 0x7fffe8a01094 s\_waitcnt vmcnt(0) lgkmcnt(0) \_Z5 0x7fffe8a01098v\_fmac\_f32\_e32\_v3, s4, v2 Z<sub>5</sub> 0x7fffe8a0109aglobal\_store\_dword v[0:1], v3, of

### **list agents**

/mnt/shared/codes/saxpy/saxpy  $\blacktriangleright$  Load Binary show filesystem fetch disassembly reload file intel jump to line /mnt/shared/codes/saxpy/saxpy.hip.cpp:6 (27 lines total) #include <hip/hip\_runtime.h> constant float  $a = 1.0f$ ; global void saxpy(int n, float const\* x, float\* y) 0x7fffe8a01030 s load dwordx2 s[0:1], s[6:7], 0x8\_Z5saxpyiPKfiPfi+48 0x7fffe8a01038 s\_load\_dwordx2 s[2:3], s[6:7], 0x18\_Z5saxpyiPKfiPfi+56  $int i = blockDim.x * blockIdx.x + threadIdx.x;$ 0x7fffe8a01020v\_add\_u32\_e32v0,s8,v0 Z5saxpyiPKfiPfi+32 if  $(i < n)$ 0x7fffe8a01024 v\_cmp\_gt\_i32\_e32 vcc, s0, v0 \_Z5saxpyiPKfiPfi+36 0x7fffe8a01028 s\_and\_saveexec\_b64 s[0:1], vcc\_Z5saxpyiPKfiPfi+40 0x7fffe8a0102cs cbranch execz 29 # 0x7fffe8a010a4 < Z5saxpyiPKfiPfi+164> Z5saxpyiPKfiPfi+  $y[i]$  +=  $a*x[i]$ ; 0x7fffe8a01040 v\_ashrrev\_i32\_e32 v1, 31, v0 \_Z5saxpyiPKfiPfi+64 0x7fffe8a01044 v lshlrev b64 v[0:1], 2, v[0:1] Z5saxpyiPKfiPfi+68 0x7fffe8a0104c s\_getpc\_b64 s[4:5] Z5saxpyiPKfiPfi+76  $0x7$ fffe8a01050 s add u32 s4, s4,  $0x1$ fb0 Z5saxpyiPKfiPfi+80 0x7fffe8a01058 s addc u32 s5, s5, 0 Z5saxpyiPKfiPfi+88 0x7fffe8a01060 s waitcnt lgkmcnt(0) Z5saxpyiPKfiPfi+96 0x7fffe8a01064 v mov b32 e32 v3, s1 Z5saxpyiPKfiPfi+100 0x7fffe8a01068 v add co u32 e32 v2, vcc, s0, v0 Z5saxpyiPKfiPfi+104 0x7fffe8a0106cv addc co u32 e32 v3, vcc, v3, v1, vcc Z5saxpyiPKfiPfi+108 0x7fffe8a01070 global\_load\_dword v2, v[2:3], off\_Z5saxpyiPKfiPfi+112 0x7fffe8a01078 v mov b32 e32 v3, s3 Z5saxpyiPKfiPfi+120 0x7fffe8a0107cv add co u32 e32 v0, vcc, s2, v0 Z5saxpyiPKfiPfi+124 (gdb) info agents Id State Target Id Device Name Cores Threads Location AMDGPU Agent (GPUID 63217) vega20  $\mathbf{1}$ 43:00.0 A 240 2400  $(gdb)$ 12  $|int main()$ (gdb) info agents Id State Target Id Device Name Cores Threads Location AMDGPU Agent (GPUID 63217) vega20  $*$  1 A 240 2400 43:00.0  $(gdb)$ 

info agents  $\triangleright$  shows devices + properties

# **agent details**

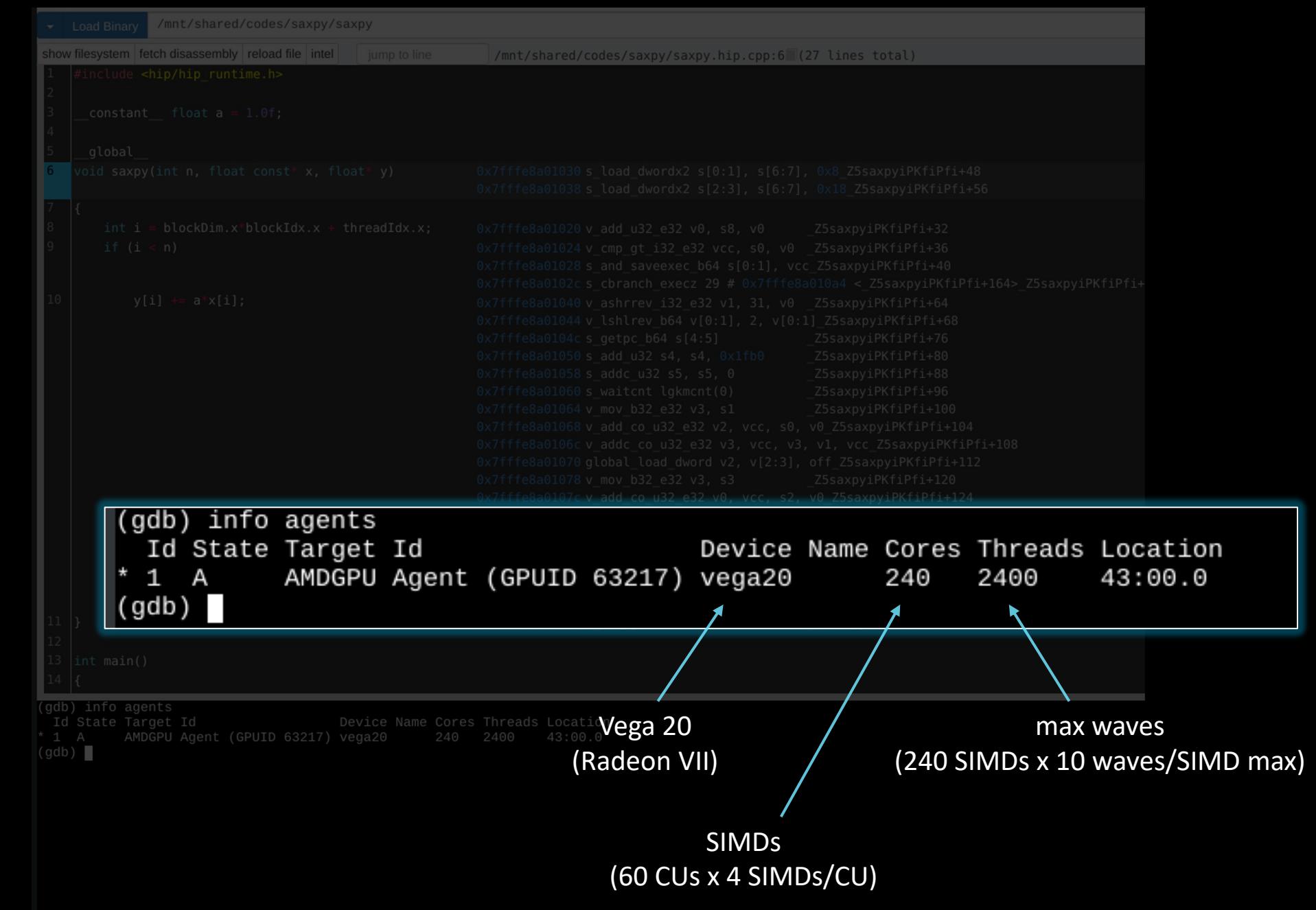

### list queues

### info queues > shows HSA queues

![](_page_36_Picture_18.jpeg)

![](_page_36_Picture_4.jpeg)

# **queue details**

![](_page_37_Picture_29.jpeg)

![](_page_38_Picture_22.jpeg)

 $\mathsf{IP}$ 

### [Public] **dispatch details**

 $(qdb)$ 

1  $(gdb)$ 

Id

![](_page_39_Figure_1.jpeg)

![](_page_40_Figure_0.jpeg)

# **list registers**

![](_page_40_Picture_43.jpeg)

jump to line

/mnt/shared/codes/saxpy/saxpy.hip.cpp:6 (27 lines total)

Load Binary /mnt/shared/codes/saxpy/saxpy show filesystem fetch disassembly reload file intel

![](_page_41_Picture_55.jpeg)

![](_page_42_Picture_1.jpeg)

# **other things you can do**

- inspect / modify registers
- inspect / modify memory
- inspect / modify LDS
- step through the assembly one instruction at a time

### **more info**

- /opt/rocm<-version>/share/doc/rocgdb/
	- **[rocgdb.pdf](https://youtu.be/IGWFph4SlpU?si=zxFMVAWG8JKVLowV)**
		- [basically GDB manual +](https://youtu.be/IGWFph4SlpU?si=zxFMVAWG8JKVLowV)
			- section 20 "*Debugging Heterogeneous Programs*"
			- section 22.4.10 "*AMD GPU*"
	- rocrefcard.pdf
- https://www.olcf.ornl.gov/wp-content/uploads/2021/04/rocgdb\_hipm
	- ROCgdb presentation by Justin Chang
- https://lpc.events/event/11/contributions/997/attachments/928/1828/LPO (https://youtu.be/IGWFph4SlpU?si=zxFMVAWG8JKVLowV)
	- debugging video by Andrew Stubbs

# **gdb cheat sheet**

### Start GDB (GNU Debugger)

**gdb <program> [core dump] gdb –args <program> <args> gdb -help**

### Run commands

**r[un]** - Runs the program until a breakpoint or error

**c[ontinue]** - Continues running the program until the next breakpoint or error **q[uit] or kill** - Quits gdb

**fin[ish]** - Runs until current function or loop is finished

**n[ext]** - Runs the next line of the program

**n N** - Runs the next N lines of the program

**s[tep]** - Runs the next line of the program, stepping into any called routines **until N** - Runs until you get N lines after the current line

### Breakpoint commands

**b[reakpoint] <where>** – set breakpoint

**b main** - Puts a breakpoint at the beginning of the program

**b** - Puts a breakpoint at the current line

**b N** - Puts a breakpoint at line N

**b +N** - Puts a breakpoint N lines down from the current line

**b fn** - Puts a breakpoint at the beginning of function "fn"

**b/w <where> if <condition** – conditional breakpoint or watch **i[nfo] b[reak]** - list breakpoints **dis[able] N** - disable breakpoint number N **en[able] N** – enables breakpoint number N **d[elete] N** – delete breakpoint number N **clear** – clear all breakpoints

### Print commands

**[h]elp <command> [p]rint var** - Prints the current value of the variable "var" **[l]ist** – list lines **bt (backtrace)** - Prints a stack trace

### Movement

**up** - Goes up a level in the stack **[do]wn** - Goes down a level in the stack

### **AMD\_LOG\_LEVEL=3**

![](_page_46_Picture_17.jpeg)

### **how to use rocgdb + gdbgui + Chrome**

### **test if X forwarding works**

ssh -X USERNAME@home.ccs.ornl.gov ssh -X login1.\_\_\_\_\_\_\_.olcf.ornl.gov srun  $-A$  VEN113  $-N$  1  $-n$  1  $-c$  64  $-x11$   $-$ pty bash xmessage -center hello!

### **install gdbgui**

```
python3 -m pip install --user pipx
python3 -m userpath append ~/.local/bin
pipx install gdbgui
```
### **install Chrome**

- Go to https://www.google.com/chrome/
- Click *Download Chrome*
- Click *64 bit .rpm (For Fedora/openSUSE)*
- Click *Accept and Install*

scp google-chrome-stable current x86 64.rpm USERNAME@home.ccs.ornl.gov:

```
ssh -X USERNAME@home.ccs.ornl.gov
mkdir ~/chrome
cd ~/chrome
```

```
rpm2cpio ../google-chrome-stable_current_x86_64.rpm | cpio -id
```
### **run rocgdb with gdbgui in Chrome**

ssh -X USERNAME@home.ccs.ornl.gov ssh -X login1. . .olcf.ornl.gov srun  $-A$  VEN113  $-N$  1  $-n$  1  $-c$  64  $-x11$   $-c$  bash gdbgui -g /opt/rocm/bin/rocgdb --no-browser & ~/chrome/opt/google/chrome/google-chrome 2>/dev/null &

- In Chrome, go to: http://127.0.0.1:5000
- Click *Load Binary* to load your binary (compiled with -ggdb)
- Step into a kernel
- Click *fetch disassembly*

show architecture

- info threads
- info queues
- info dispatches
- info registers
- info reg vcc
- info reg exec
- s si

n ni ...

 $[$ 

### **DISCLAIMERS**

The information presented in this document is for informational purposes only and may contain technical inaccuracies, omissions, and typographical errors. The information contained herein is subject to change and may be rendered inaccurate for many reasons, including but not limited to product and roadmap changes, component and motherboard version changes, new model and/or product releases, product differences between differing manufacturers, software changes, BIOS flashes, firmware upgrades, or the like. Any computer system has risks of security vulnerabilities that cannot be completely prevented or mitigated. AMD assumes no obligation to update or otherwise correct or revise this information. However, AMD reserves the right to revise this information and to make changes from time to time to the content hereof without obligation of AMD to notify any person of such revisions or changes.

THIS INFORMATION IS PROVIDED 'AS IS." AMD MAKES NO REPRESENTATIONS OR WARRANTIES WITH RESPECT TO THE CONTENTS HEREOF AND ASSUMES NO RESPONSIBILITY FOR ANY INACCURACIES, ERRORS, OR OMISSIONS THAT MAY APPEAR IN THIS INFORMATION. AMD SPECIFICALLY DISCLAIMS ANY IMPLIED WARRANTIES OF NON-INFRINGEMENT, MERCHANTABILITY, OR FITNESS FOR ANY PARTICULAR PURPOSE. IN NO EVENT WILL AMD BE LIABLE TO ANY PERSON FOR ANY RELIANCE, DIRECT, INDIRECT, SPECIAL, OR OTHER CONSEQUENTIAL DAMAGES ARISING FROM THE USE OF ANY INFORMATION CONTAINED HEREIN, EVEN IF AMD IS EXPRESSLY ADVISED OF THE POSSIBILITY OF SUCH DAMAGES.

Third-party content is licensed to you directly by the third party that owns the content and is not licensed to you by AMD. ALL LINKED THIRD-PARTY CONTENT IS PROVIDED "AS IS" WITHOUT A WARRANTY OF ANY KIND. USE OF SUCH THIRD-PARTY CONTENT IS DONE AT YOUR SOLE DISCRETION AND UNDER NO CIRCUMSTANCES WILL AMD BE LIABLE TO YOU FOR ANY THIRD-PARTY CONTENT. YOU ASSUME ALL RISK AND ARE SOLELY RESPONSIBLE FOR ANY DAMAGES THAT MAY ARISE FROM YOUR USE OF THIRD-PARTY CONTENT.

© 2023 Advanced Micro Devices, Inc. All rights reserved. AMD, the AMD Arrow logo, AMD CDNA, AMD ROCm, AMD Instinct, and combinations thereof are trademarks of Advanced Micro Devices, Inc. in the United States and/or other jurisdictions. Other names are for informational purposes only and may be trademarks of their respective owners.

### **ATTRIBUTIONS**

Linux is the registered trademark of Linus Torvalds in the U.S. and other countries.

The OpenMP name and the OpenMP logo are registered trademarks of the OpenMP Architecture Review Board.

# AMDA